### **Back up contacts to SIM card**

1.Select the Contacts App and select the 3 bars on the top left-hand corner

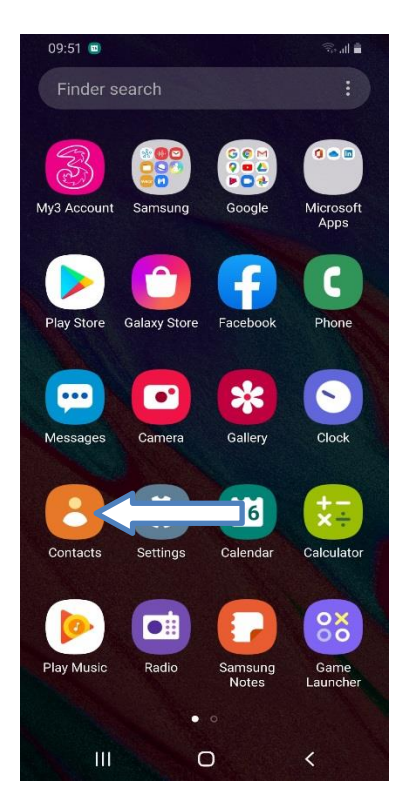

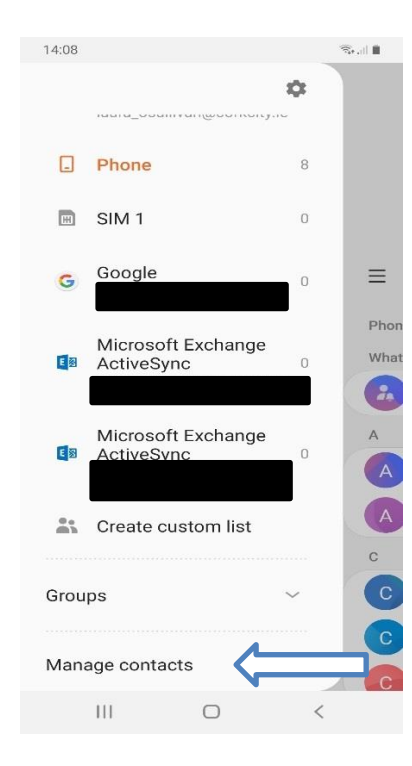

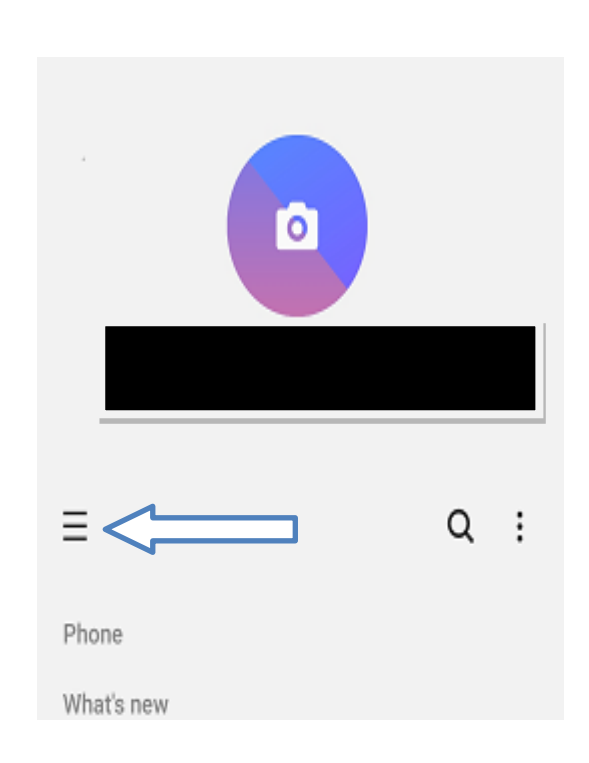

## 2.Select **Manage Contacts** 3.Select **Import/Export contacts**

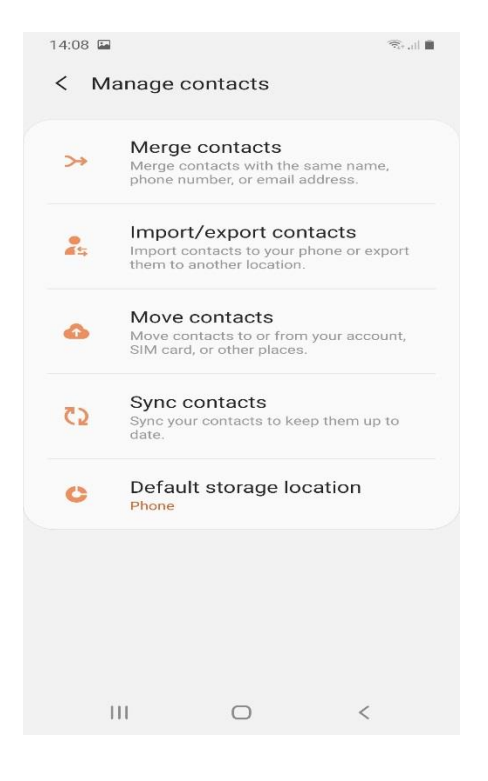

### 4.Select **Export** 5.Select SIM 1

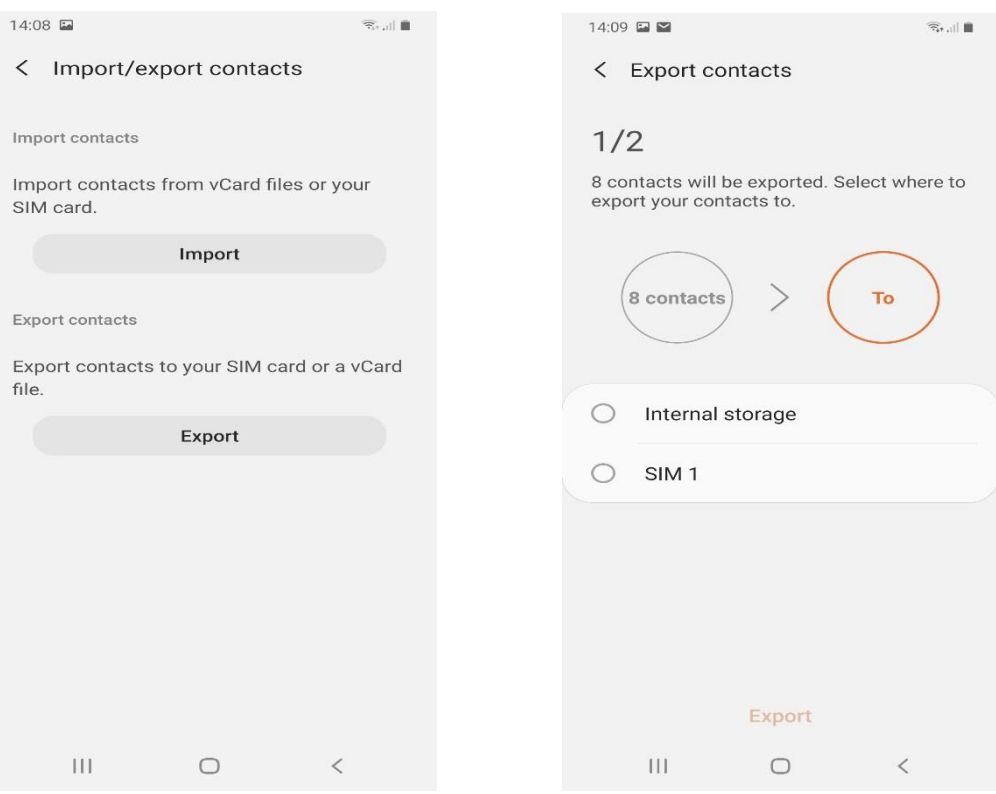

# 6.Select All and click **Done**

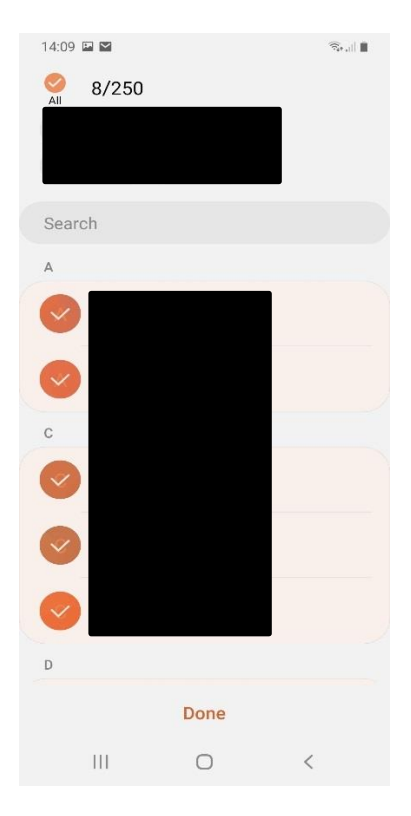